## FSV: Wie melde ich mich von HIS-FSV (MBS) ab?

03.05.2024 09:47:35

## **FAQ-Artikel-Ausdruck**

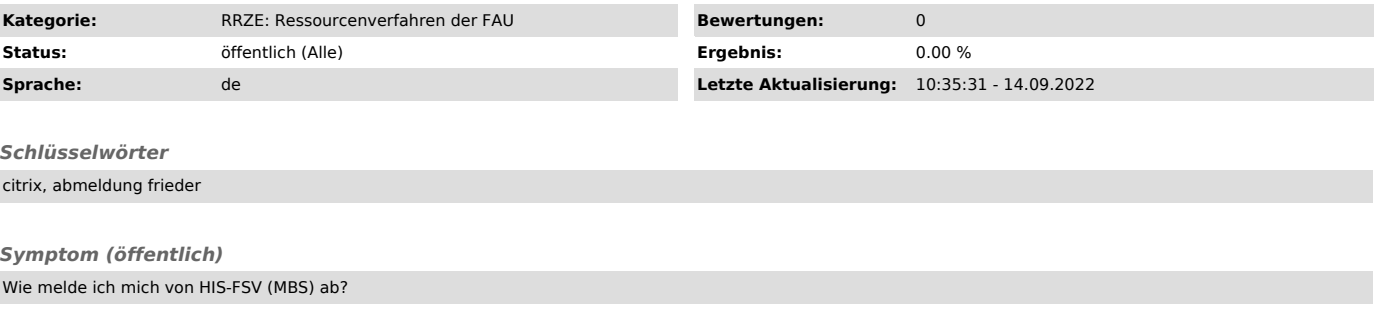

*Problem (öffentlich)*

*Lösung (öffentlich)*

Um HIS-FSV (MBS) zu beenden, wählen Sie unter dem Menüpunkt Applikation "Beenden" aus. Das Programm schließt sich daraufhin.

Klicken Sie anschließend im Browserfenster des Citrix Receivers auf den Pfeil, neben Ihrem Namen im oberen rechten Bildschirmbereich und dort auf<br>"Abmelden" um sich vollständig von Frieda abzumelden.